## **ECF X WinThor - Principais Dúvidas**

1. É possível importar o arquivo gerado pelo WinThor na rotina 2132 para o validador ECF da receita federal?

Não, pois as informações contidas no Sped Contábil já preenchem os principais registros do arquivo do Sped ECF, por exemplo: J050, J100, K155 e K355, por isso é necessário realizar a recuperação do arquivo assinado do Sped Contábil (ECD) dentro do validador da Receita Federal e apenas realizar a conferência das informações importadas e a complementação daquelas que não constavam no arquivo do Sped Contábil.

2. No exercício de 2014 minha empresa não utilizava o WinThor. Como faço para conseguir as informações?

 Será preciso buscar as informações no próprio validador PVA SPED Contábil, ou no sistema que a empresa utilizava ou buscá-las consolidadas nos documentos preenchidos pelo seu contador.

3. Preciso enviar o Sped Contábil para cada uma das minhas filiais?

Não, esse arquivo é entregue consolidado pela matriz. Caso você utilize o sistema WinThor, no momento das parametrizações para envio dessa obrigação, basta marcar na rotina 2132 a opção Agrupar dados das filiais na matriz.

4. Já efetuei a referenciação de contas em 2014. Preciso referenciar de novo para enviar o Sped ECF?

Não é necessário referenciar novamente o plano de contas para o SPED ECD caso já tenha referenciado em 2014, mas para envio e transmissão da ECF Escrituração Contábil Fiscal, é obrigatório o preenchimento e referenciamento do plano de contas ECF (Cód conta SPED ECF) na rotina **2104** - Cadastro de Plano de Contas.

5. Qual é a versão que o WinThor precisa estar para realizar as parametrizações referentes ao ECF?

Para realizar as parametrizações referentes ao ECF o WinThor precisa estar nas últimas versões 23 disponibilizadas pelo FTP e no WinThor Upgrade. Para mais informações sobre o processo de atualização do WinThor, consulte o seguinte link: [http://tdn.totvs.com/pages/viewpage.](http://tdn.totvs.com/pages/viewpage.action?pageId=128682791) [action?pageId=128682791.](http://tdn.totvs.com/pages/viewpage.action?pageId=128682791)

6. Por que está desabilitada a opção Agrupar dados das filiais na matriz, da rotina 2132?

A opção **Agrupar dados das filiais na matriz** da rotina **2132** - Gerar Arquivos Contábeis está desabilitada porque a informação da ECF, gerada na própria rotina **2132,** é referente ao cabeçalho da escrituração que deve ser gerado pela matriz (definida na rotina **2110** - Cadastro de Filial), de acordo com a Instrução Normativa RFB 1.422/2013. As informações das filiais também serão enviadas no SPED ECF, pois, já estão contidas no ECD que será recuperado.

7. Se o SPED Contábil (ECD) foi gerado sem a referenciação das contas da ECF, vai apresentar erro no PVA ao recuperar o ECD na ECF?

Sim, serão apresentados erros de falta de **Plano de contas** que poderão ser informados **dentro do PVA da ECF** ou **retificada a ECD** e **rec uperados os dados** novamente. Para mais informações sobre estes procedimentos disponíveis no seguinte endereço: [http://tdn.totvs.com/p](http://tdn.totvs.com/pages/viewpage.action?pageId=198943695) [ages/viewpage.action?pageId=198943695](http://tdn.totvs.com/pages/viewpage.action?pageId=198943695).

8. Como incluir um lançamento com LALUR?

O WinThor não gera LALUR, mas como o lançamento deve estar dentro da sua escrituração, pode ser incluído pela rotina **2107** - Lançamentos Contábeis , de acordo com os procedimentos abaixo:

1) Na tela inicial da rotina **2107**, informe a **Empresa** e clique **Confirmar**;

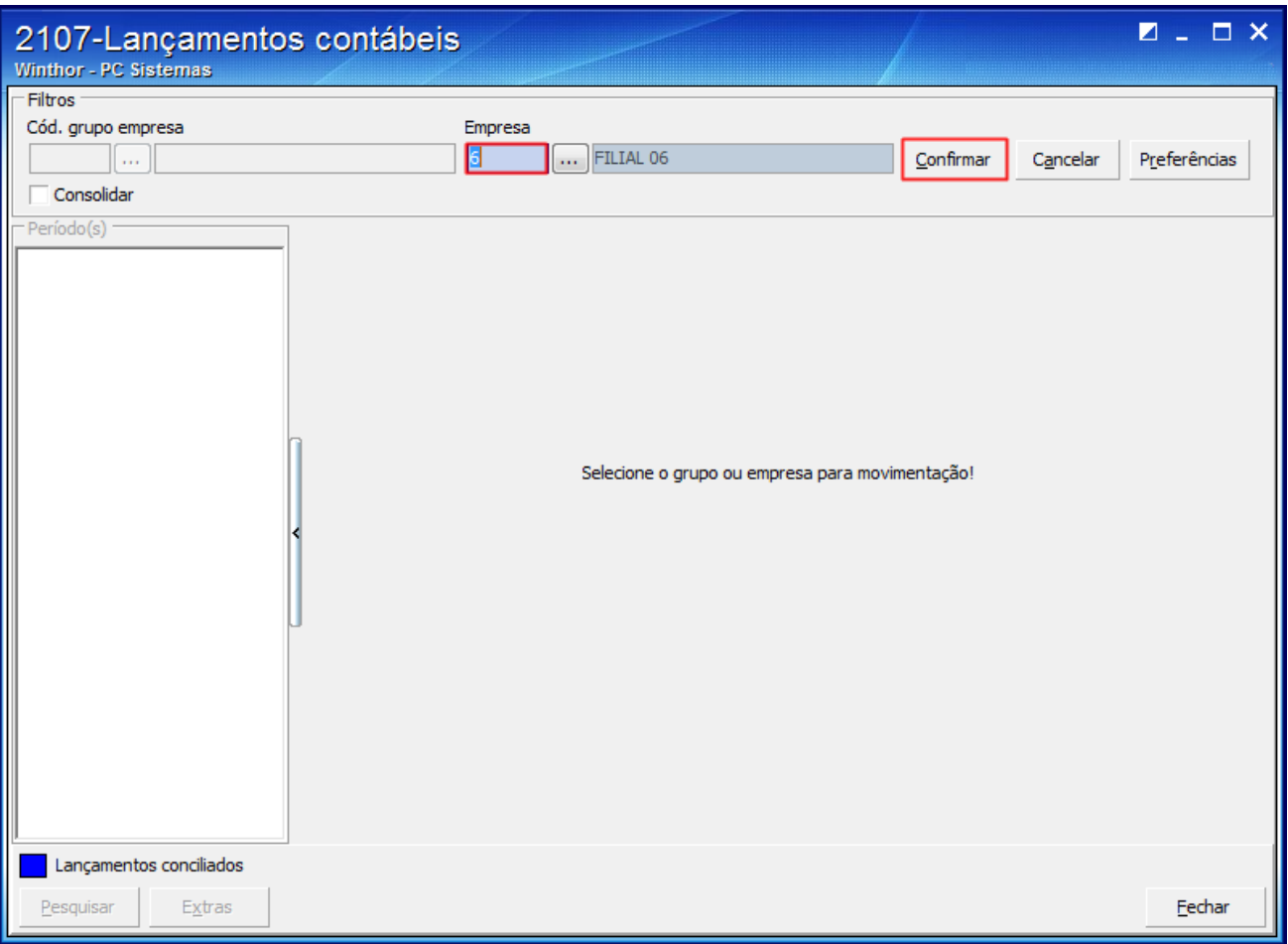

2) Preencha os campos abaixo:

- **Data lançamento**
- **Documento**
- **Valor lançamento**
- **Conta débito**
- **Conta crédito**
- **Histórico**
- **Histórico complementar**

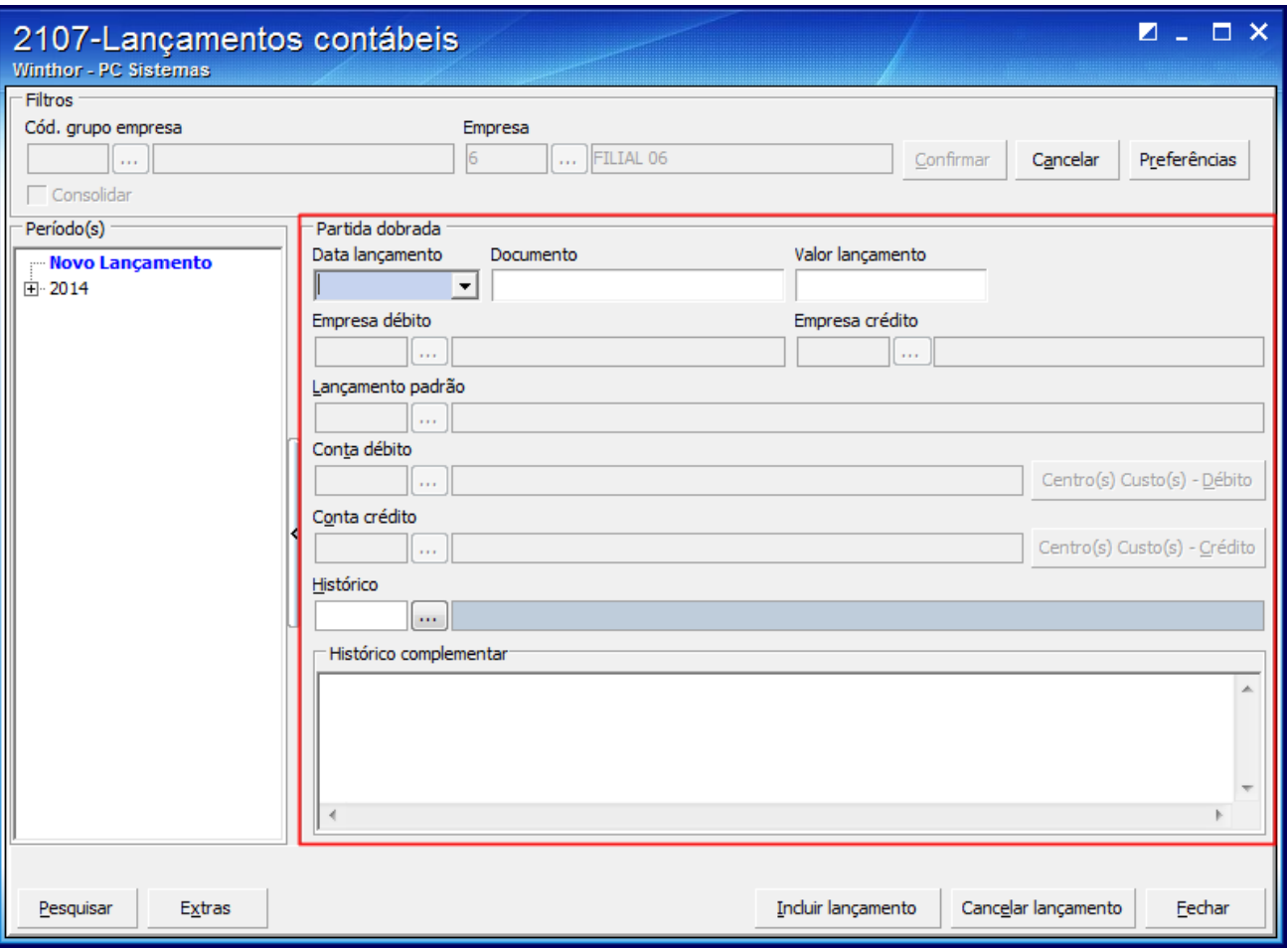

3) Clique o botão **Incluir Lançamentos**.

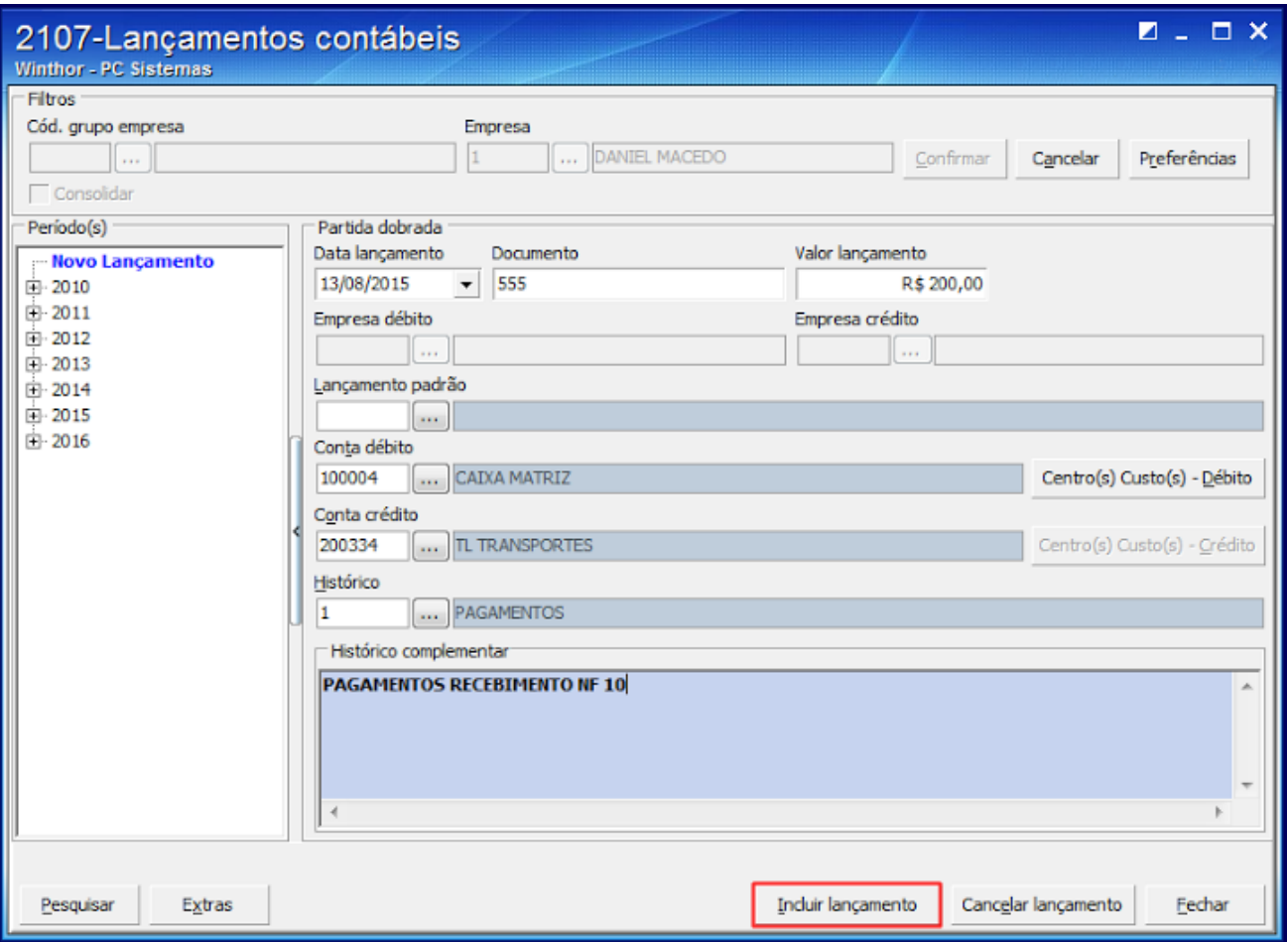

9. O que fazer quando o plano de contas não foi referenciado no SPED Contábil ao gerar o ECF? Quando o plano de contas não foi referenciado no SPED Contábil, siga um dos procedimentos abaixo:

Efetue o devido referenciamento no PVA da ECF, registro J050

1) Na tela inicial do **PAV** selecione com um duplo clique o arquivo desejado;

2) Clique o tópico **Escrituração** e selecione a opção **Visualizar dados da ECF**;

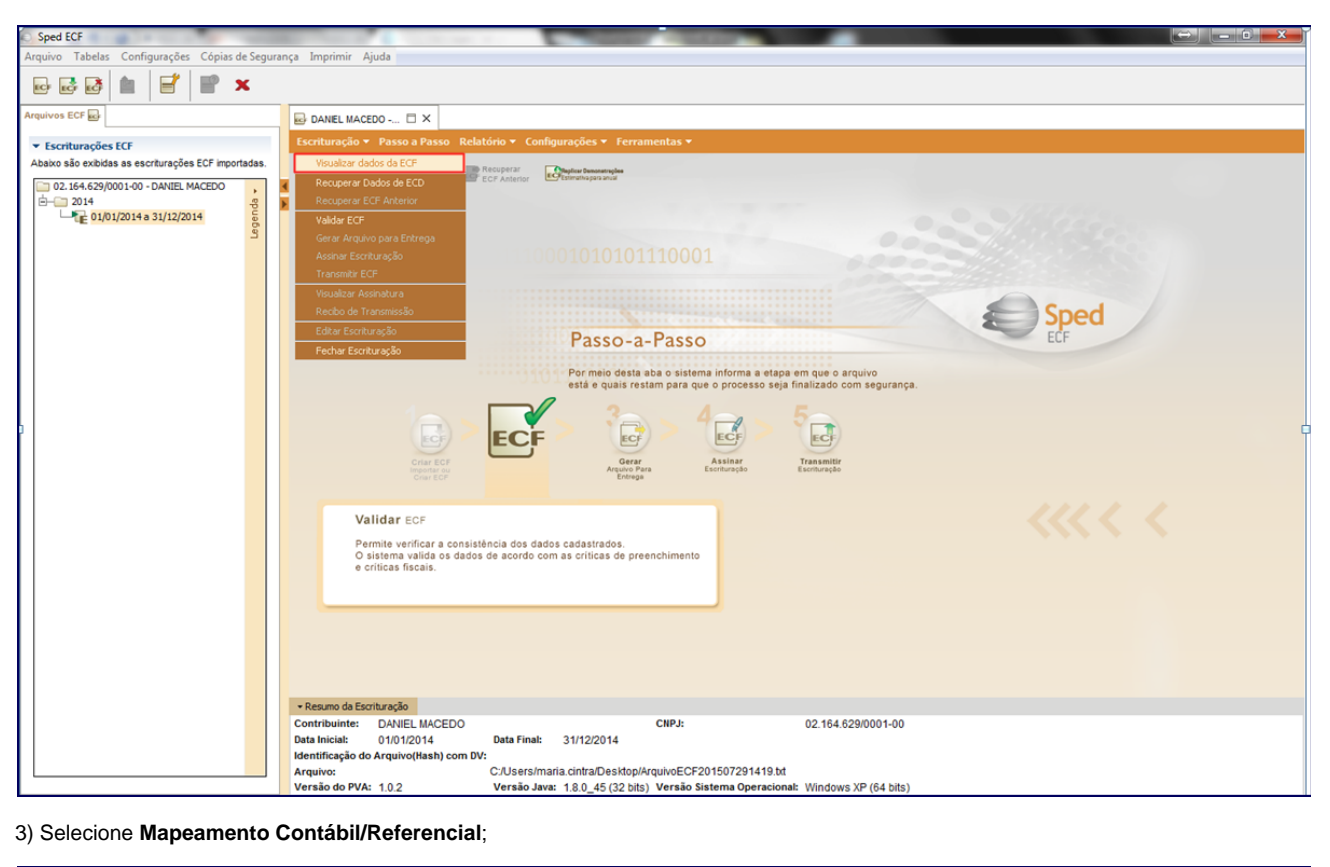

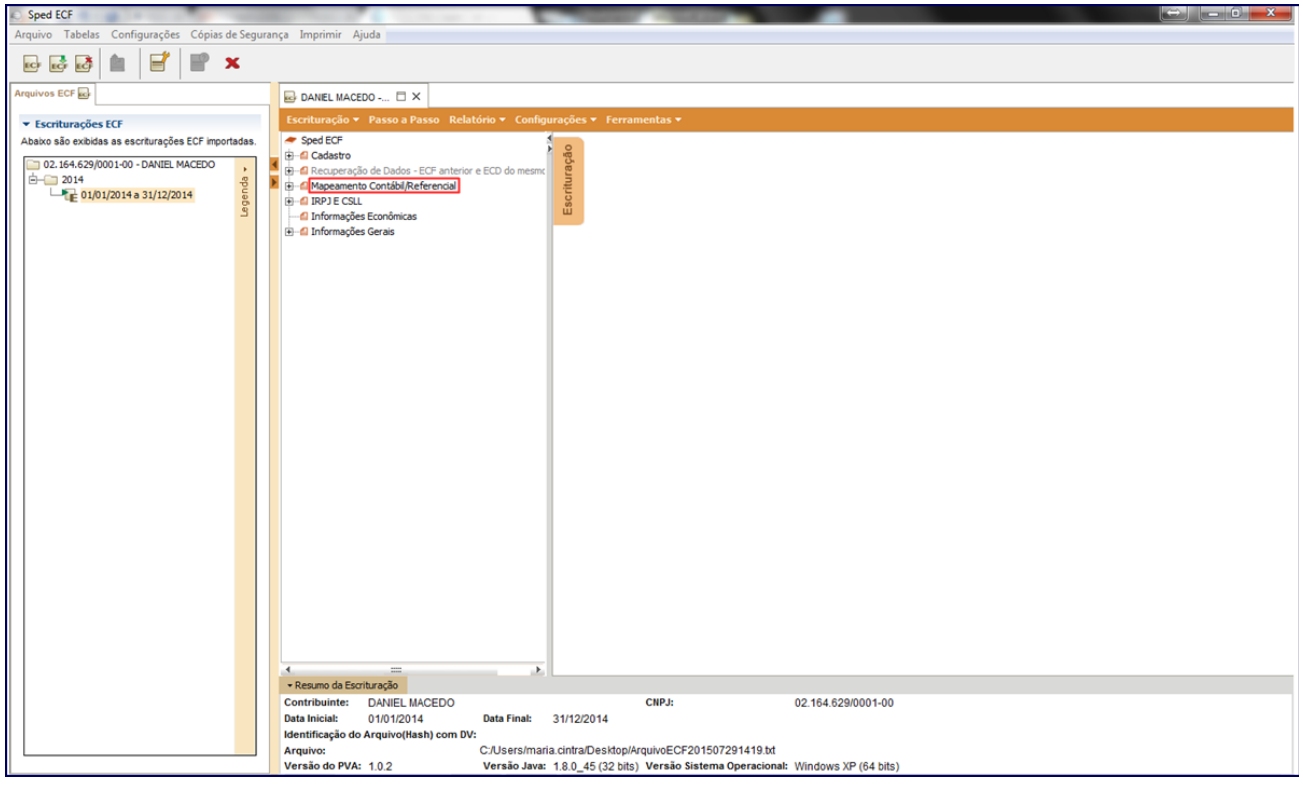

4) Selecione **J050 - Contas Contábeis** e escolha a conta a ser referenciada;

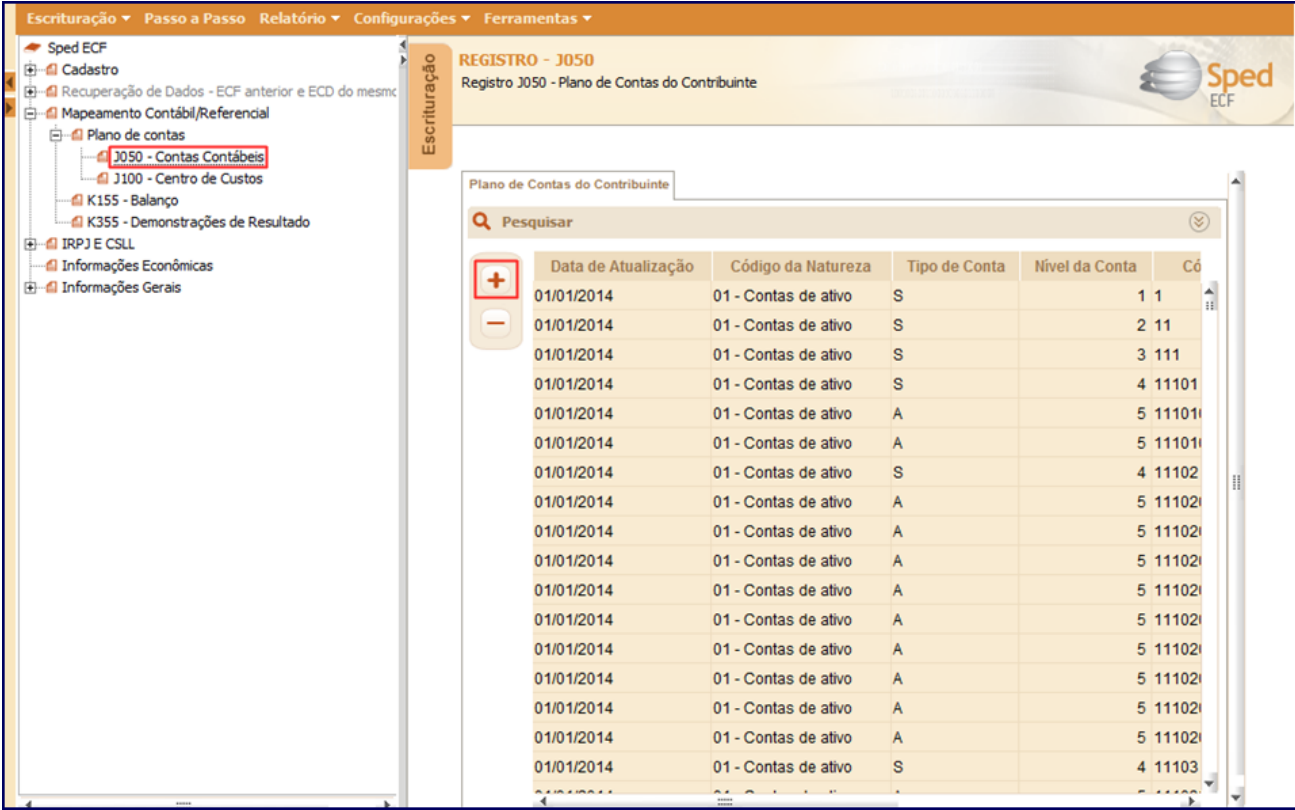

5) Na sub-aba **Plano de Contas Referencial** clique o ícone

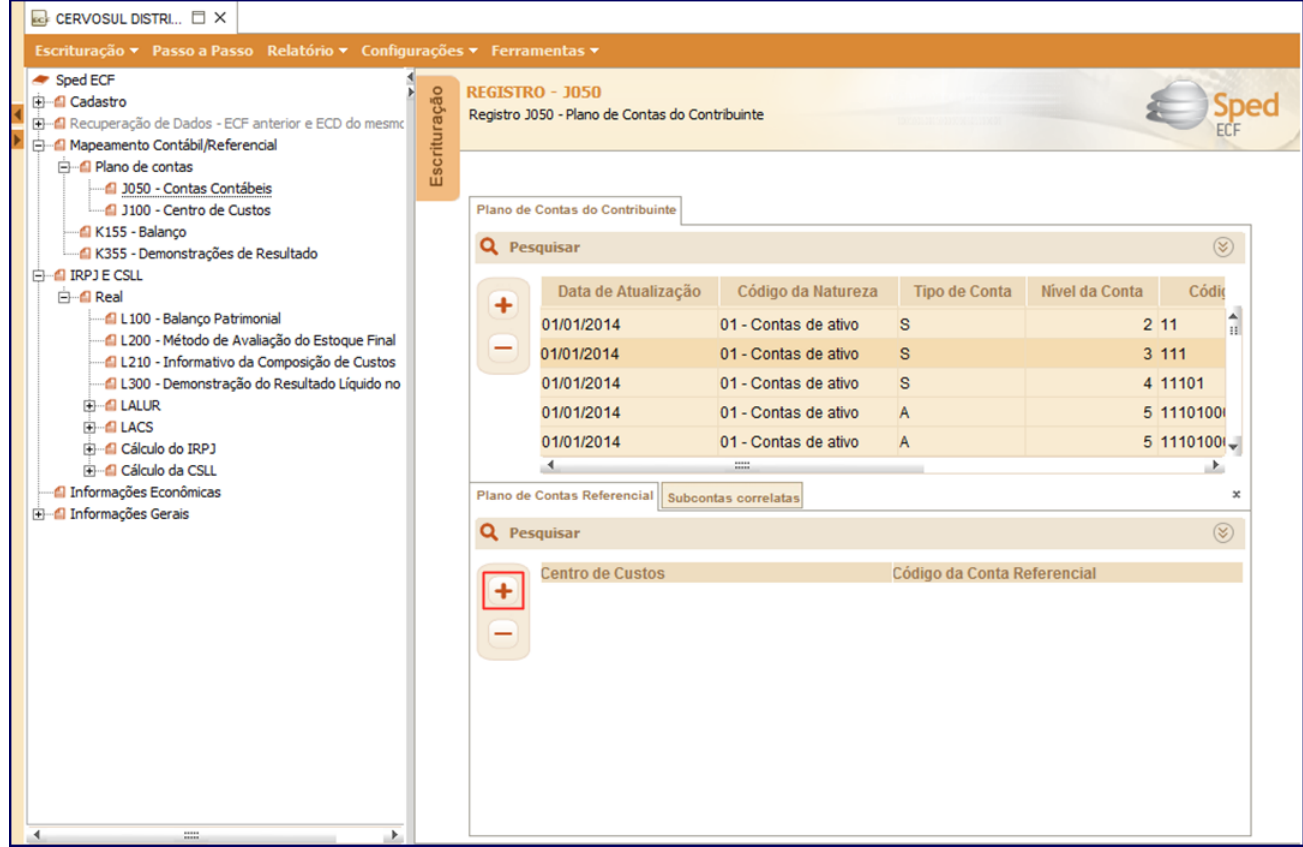

6) Na tela Registro **J051 - Plano de Contas Referencial** selecione o **Código de Conta Referencial** conforme orientação do seu contador e confirme;

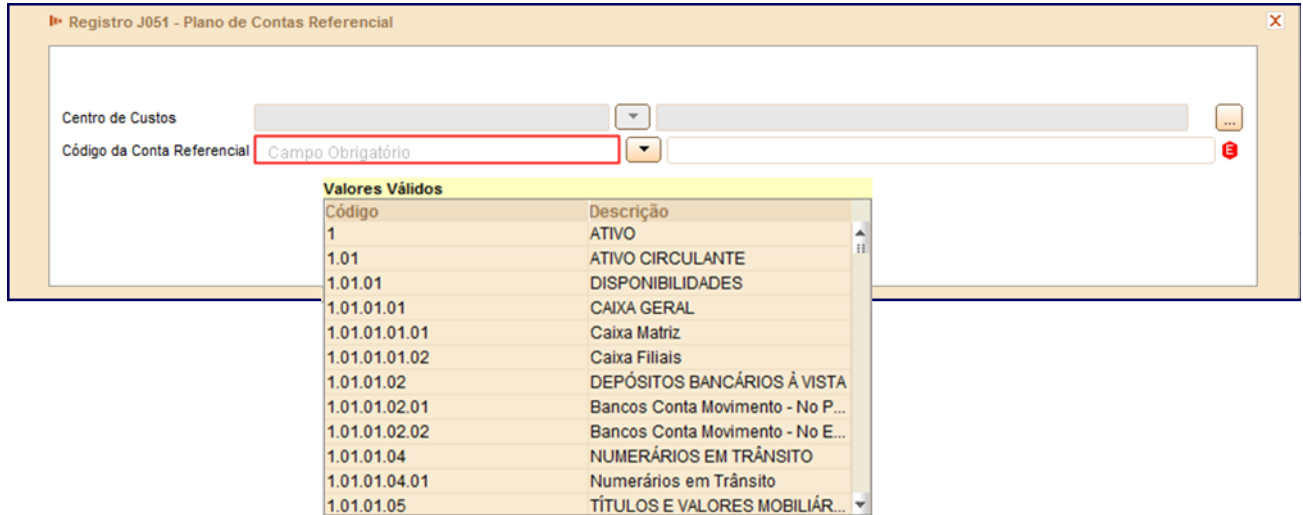

Realize o vínculo das contas na rotina 2104 - Cadastro de Plano de Contas

1) Na tela inicial da rotina **2104**, preencha os filtros conforme necessidade e clique o botão **Pesquisar**;

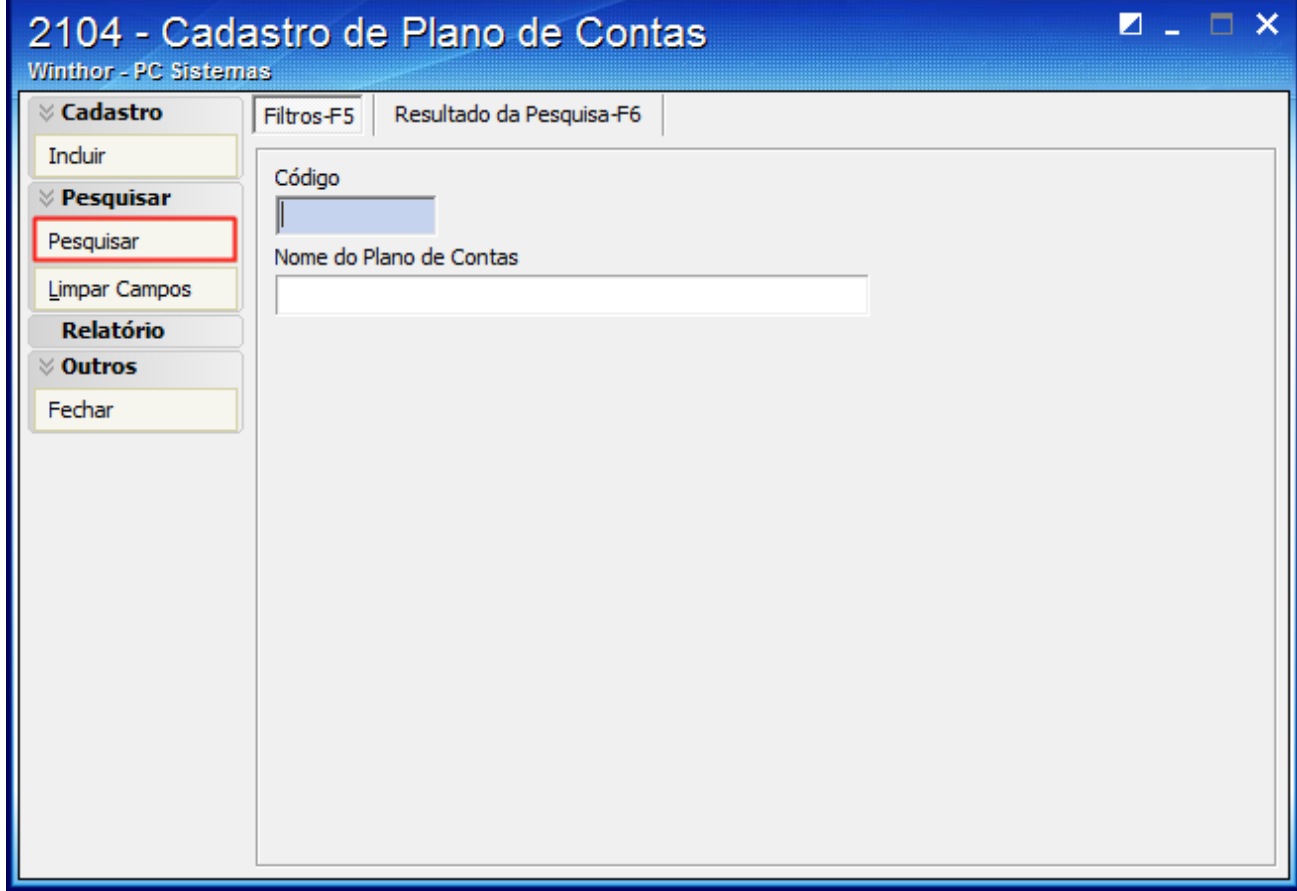

2) Selecione o plano de contas desejado e realize duplo clique;

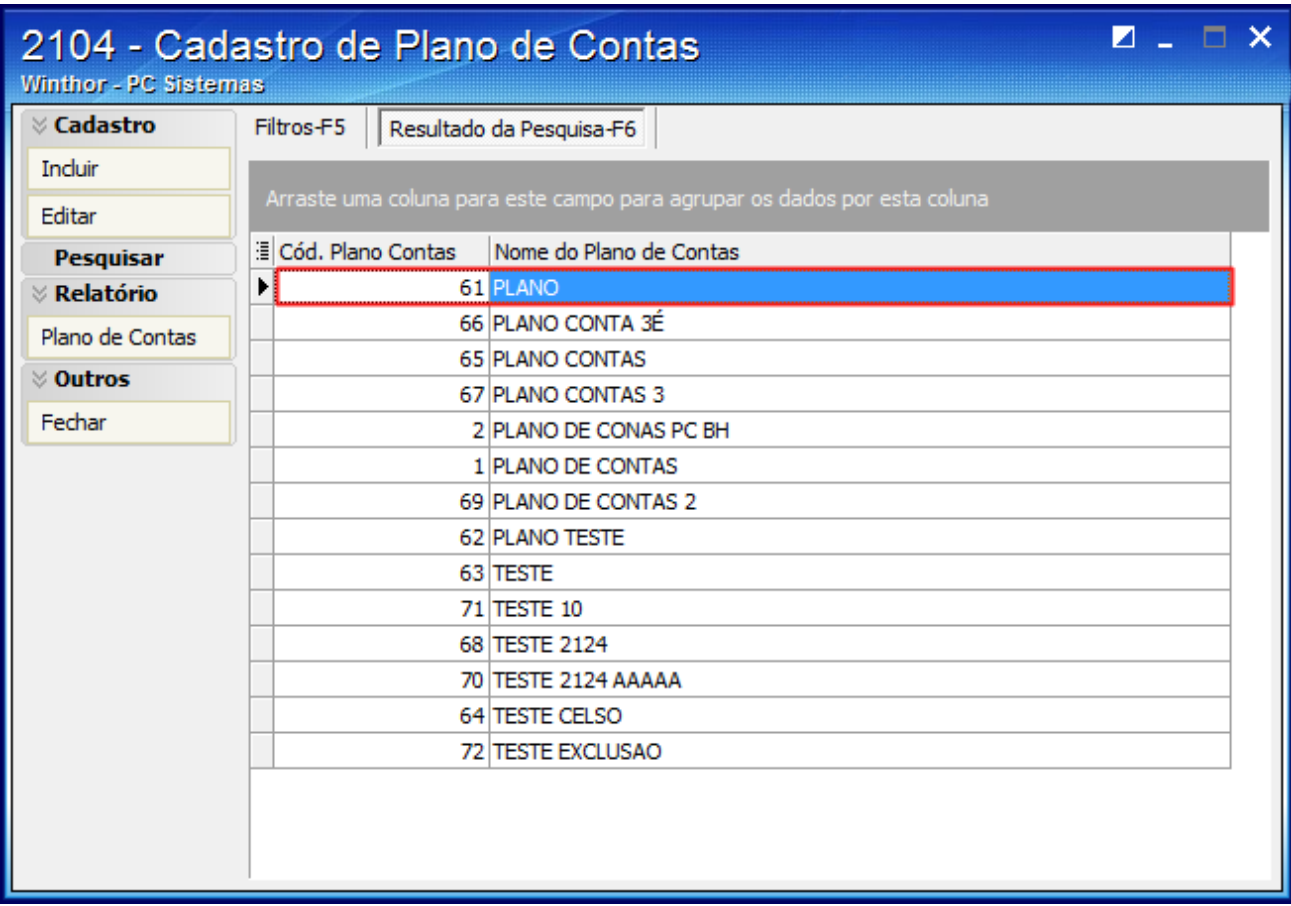

3) Na aba **Parametrizações do Plano de Contas** selecione o **Cód. Plano de Contas Referencial** desejado;

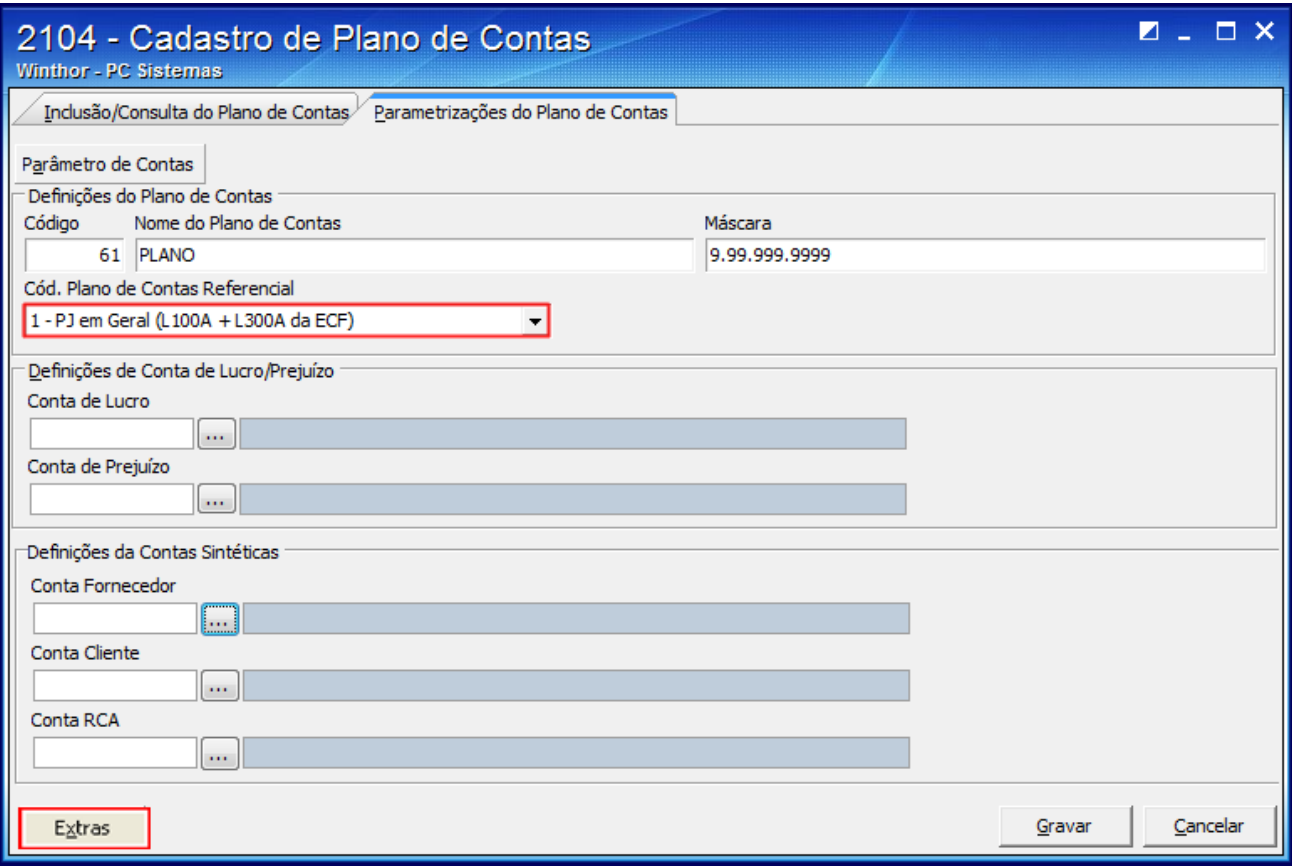

4) Clique o botão **Extras** e selecione a opção **Vincular a Conta Contábil a Conta Referêncial (SPED)**;

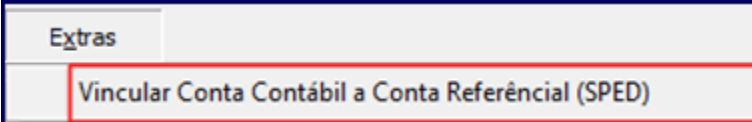

5) Será aberta a tela **Vincular a Conta Contábil a Conta Referencial (SPED)**;

6) Preencha a coluna **Cód. Conta SPED-ECF** da planilha com uma conta contábil do plano de contas referencial;

7) Clique o botão **Sair** e clique o botão **Gravar** da tela seguinte para registrar o plano de contas.

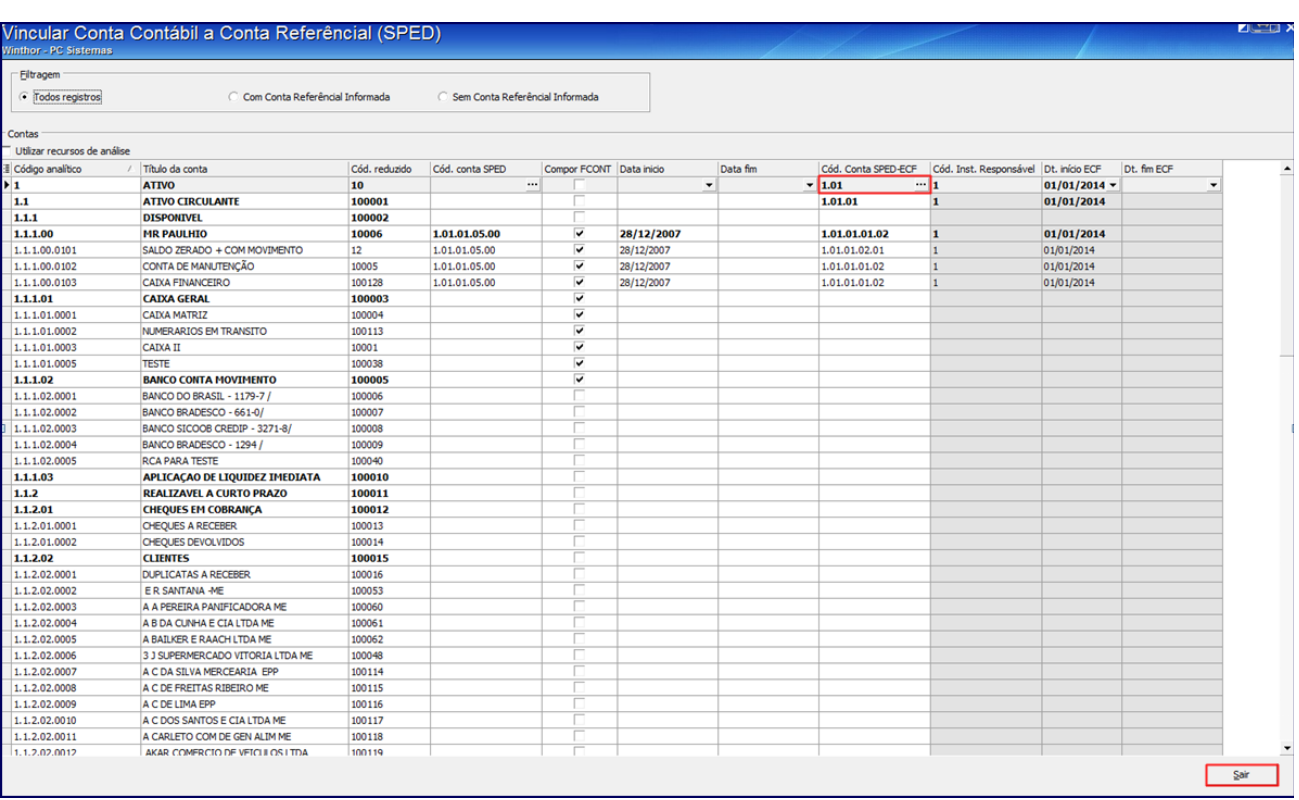

8) Em seguida, gere novamente o SPED Contábil na rotina **2132** - Geração de Arquivos Contábeis e com este arquivo assinado e validado efetue a recuperação dos dados conforme orientações disponíveis no [Tutorial WinThor e Informações Gerais - ECF](http://tdn.totvs.com/download/attachments/194511082/Tutorial_SpedECF%20%283%29.pdf?version=1&modificationDate=1438364149000&api=v2).